### **ใบงานที่ 5**

#### **การวัดและการควบคุมอุปกรณ์แสง**

#### **จุดประสงค์การเรียนรู้**

- 1. แสดงความรู้เกี่ยวกับสมบัติของอุปกรณ์แสง
- 2. แสดงความรู้เกี่ยวกับหลักการทำงานของอุปกรณ์แสง
- 3. วัด ทดสอบอุปกรณ์แสง
- 4. บำรุง รักษาอุปกรณ์แสง

## **เครื่องมือ/วัสดุอุปกรณ์ในการปฏิบัติงาน**

- 1. อุปกรณ์ควบคุมแสง
- 2. แผงต่อวงจร
- 3. สายต่อสัญญาณ

# **ขั้นตอนในการปฏิบัติงาน**

วิธีการต่ออุปกรณ์ สอนใช้งาน Arduino เซ็นเซอร์วัดความสว่างความเข้มแสง เปิดปิดไฟตามแสง

1. เชื่อมต่ออุปกรณ์ตามด้านล่าง

Arduino uno r3 -> หลอดไฟ LED

ขา2 -> LED

ขา3 -> LED

Arduino uno r3 -> เซนเซอร์วัดความสว่างความเข้มแสง LDR Photoresistor Sensor Module

$$
A5 \rightarrow A0
$$

5V -> VCC

```
GND \rightarrow GND
```
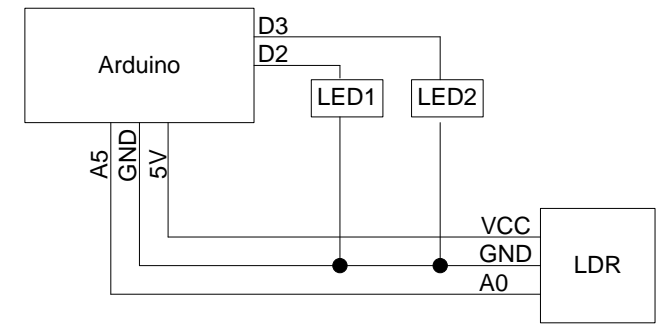

การเชื่อมต่อ Arduino กับ LDR

2. เขียนโค้ดโปรแกรม

int ledPin = 2;

int led $Pin3 = 3$ ;

int analogPin = 5; //ประกาศตัวแปร ให้ analogPin แทนขา analog ขาที่5

วิทยาลัยเทคนิคชลบุรี จัดท าโดย นายวิรุณ จิตต์บุญ

```
int val = 0;
void setup() {
  pinMode(ledPin, OUTPUT); // sets the pin as output
  pinMode(ledPin3, OUTPUT); // sets the pin as output
  Serial.begin(9600);
}
void loop() {
  int sensorValue = analogRead(A5);
  val = analogRead(analogPin); //อ่านค่าสัญญาณ analog ขา5 ที่ต่อกับ LDR Photoresistor Sensor 
Module
 Serial.print("val = "); \qquad // พิมพ์ข้อความส่งเข้าคอมพิวเตอร์ "val = "
  Serial.println(val); // พิมพ์ค่าของตัวแปร val
  if (val < 500) {
    digitalWrite(ledPin, LOW); // สั่งให้ LED ที่ Pin2 ดับ
    digitalWrite(ledPin3, HIGH); // สั่งให้ LED ที่ Pin3 ติดสว่าง
  }
  else {
    digitalWrite(ledPin, HIGH); // สั่งให้ LED ที่ Pin2 ติดสว่าง
    digitalWrite(ledPin3, LOW); // สั่งให้ LED ที่ Pin3 ดับ
  }
  delay(100);
}
```
3. เลือก port ที่ต้องการ upload โดยไปที่แถบเมนูด้านบนแล้วเลือก Tools -> Port แล้วเลือก Port ที่เชื่อมต่อกับ Arduino uno r3

4. เลือกประเภทของบอร์ด โดยไปที่แถบเมนูด้านบนแล้วเลือก Tools -> Board แล้วเลือกประเภท ของบอร์ดที่ใช้งาน

5. อัพโหลด โค๊ดลง Arduino uno r3 โดยเลือกที่เมนู

6. เปิด Serial Monitor ขึ้นมาเพื่อดูค่าที่ เซนเซอร์วัดความสว่างความเข้มแสง LDR Photoresistor Sensor Module ส่งให้ Arduino uno r3

7. ให้นำ Sensor วางไว้ในห้องที่มีแสงปกติ แล้วใช้วัตถุทึบมาบังแสงที่หน้าตัว Sensor จะเห็นว่า LDR Photoresistor Sensor Module จะส่งค่า analog มากกว่า 500 ทำให้ไฟ LED ที่ Pin2 ติด แต่ LED ที่ Pin3 จะดับ

8. ให้นำวัตถุทึบที่บังแสงหน้าตัว Sensor ออก จะส่งค่า analog น้อยกว่า 500 ทำให้ไฟ LED ที่ Pin3 ติด แต่ LED ที่ Pin2 จะดับ

#### สรุปผลการทดลอง